# **Dokumentation Dubletten-Identifizierung**

Das dupli ist ein Tool, um Dubletten in Stellenanzeigen-Datenbanken zu identifizieren. Es entstand im Rahmen einer Masterarbeit im Projekt [Quenfo](https://dh.phil-fak.uni-koeln.de/forschung/qualifikationsentwicklungsforschung) und in Kooperation mit dem Bundesinstitut für Berufsbildung.

#### Zielsetzung:

a. Dubletten sollen innerhalb eines Datensatzes an Stellenanzeigen gefunden werden.

b. Dubletten sollen für diesen Datensatz hinsichtlich älterer Daten gefunden werden.

#### Input:

1. Trainingsdaten (SQL-Datenbank mit Stellenanzeigen (bspw. 2019)) (bekannte Daten) 2. Testdaten (SQL-Datenbank mit Stellenanzeigen (bspw. 2020)) (neuere, unbekannte Daten)

#### Hauptstruktur:

- 1. Id-Handling (vergibt unique ids an die Input-Daten)
- 2. Modeling (Training und Evaluierung von Doc2Vec oder TF-IDF Modellen)
- 3. Application (Dubletten-Identifikation)

#### Output: SQL-Datenbank bestehend aus:

```
1. SQL-Tabelle mit Dubletten-Paaren gefunden innerhalb der Testdaten
2. SQL-Tabelle mit Dubletten-Paaren aus der Schnittmenge Testdaten und
Trainingsdaten
```
## **Quickstart**

Die Anwendung wurde in Python 3.7 geschrieben.

#### Klone das Repository

git clone https://github.com/agerlac1/dupli.git

cd in den Ordner dupl/code: hier liegt die requirements Datei und das Programm wird von hier ausgeführt.

```
python -m pip install -r requirements
```
Um die Stopword-Liste von NLTK nutzen zu können, muss folgende Zeile zusätzlich ausgeführt werden:

python -m nltk.downloader stopwords

Mit der nachfolgenden Ausführung wird das gesamte Programm samt Default-Settings aufgerufen (Pfade zu Testdaten und Trainingsdaten müssen zuvor in der config.yaml angegeben werden).

```
python main.py all_in_one
```
Informationen über die erfolgten Abläufe und Ergebnisse werden in der Datei logger.log gespeichert.

# Workflow<sup>2</sup>

In der folgenden Grafik ist der Workflow des Tools zur Dubletten-Identifikation zu sehen. Hierbei handelt es sich um einen iterativen Prozess, in dem die Output-Daten langfristig auch als Input-Daten fungieren sollen.

## **Allgemein**

Die Anwendung unterteilt sich in die zwei größeren Abschnitte Training (rot) und Application (blau). Das Training sowie die Application können nacheinander oder getrennt voneinander aufgerufen werden. Zu beachten ist hierbei jedoch, dass einige der Methoden aus der Application sich auf die im Training generierten Modelle beziehen. Das Ausführen des Programmes erfolgt über den Aufruf des Skriptes main.py durch das Command Line Interface (CLI), wobei zusätzliche Parameter übergeben werden können. Diese werden dann über einen Argument Parser interpretiert und bestimmte Teile des Programms aufgerufen.

## **Aufteilung Training & Application**

Die Daten werden iterativ durch die Anwendung geleitet. Die Trainingsdaten fungieren hierbei als die "alten" bereits bekannten Daten und werden zum Trainieren der Modelle und zum Abgleich für die neuen Daten verwendet. Deshalb wurde bei der Zusammenstellung der Trainingsdaten und der Testdaten darauf geachtet, dass

die Testdaten aus dem Jahr 2020 und die Trainingsdaten aus den Jahren 2015-2019 stammen.

Testdaten = neu hinzukommende "unbekannte" Daten (id\_test\_data.db)

Trainingsdaten = bereits vorliegende "bekannte" Daten (id train data.db)

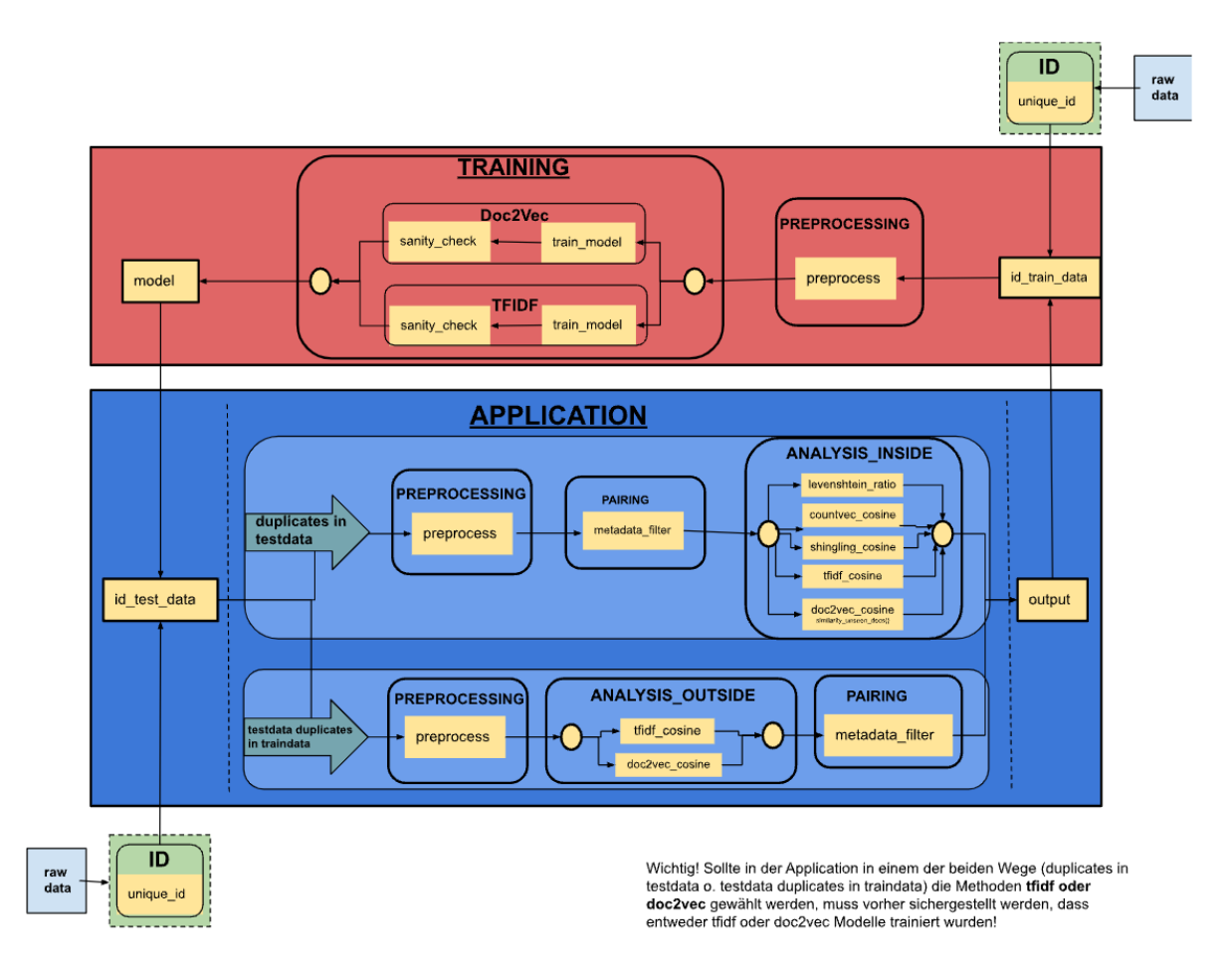

## **Code Struktur**

Der Code ist so struktuiert, dass sich die einzelnen Module (im Workflow s.o. erkennbar) ebenfalls in der Ordnerstruktur wiederfinden.

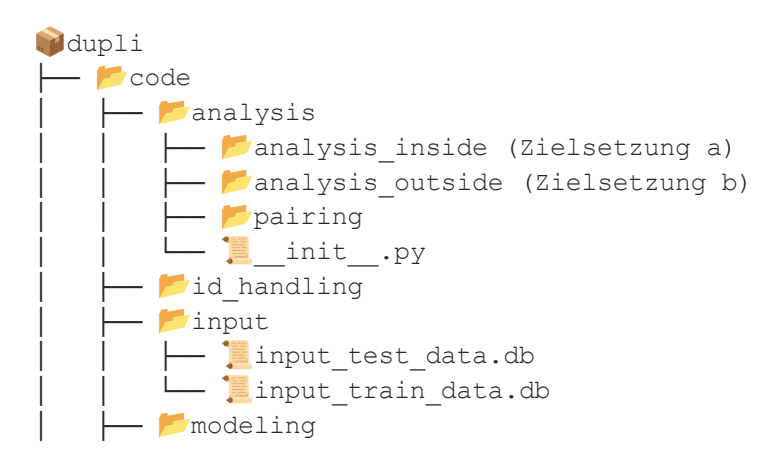

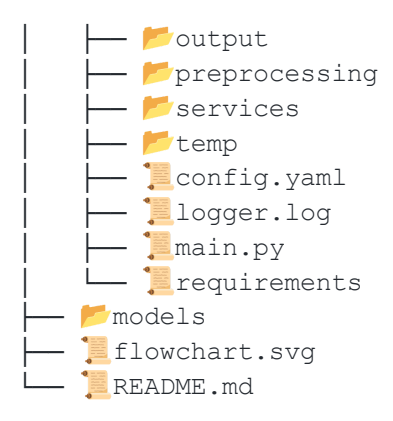

# **Implementierung und Module**

## **Id-Handling**

Das Modul vergibt für jeden Datensatz (bzw. Stellenanzeige) unique ids und speichert diese in einer neuen Spalte "unique id" in der Datenbank. Die zuletzt vergebene unique id wird in der Datei id handling/last unique id.txt gespeichert.

## **Services**

- 1. connection preparations.py: Script mit dem die connections zu den SQL-Datenbanken hergestellt werden (Input, Output und Backup-Dateien).
- 2. manage dfs.py: Script um die SQL-Daten aus den connections auszulesen und in pandas.DataFrames zu schreiben. Außerdem werden hier Daten aus Dictionaries wieder mit den DataFrames zusammengeführt und Output-DataFrames erzeugt.

## **Support Module**

- 1. preprocessing: Vorverabeitung der Daten (lower case, stopword and punctuation removal, Tokenization and/or Tagging)
- 2. pairing: Um einen paarweisen Abgleich der Texte zu ermöglichen, bietet das Pairing-Modul eine Möglichkeit der Quadrierung der Daten entgegenzuwirken (z.B. 400² Stellenanzeigen = 160.000 potenzielle Paare). Pairing-Filter grenzt durch den Vergleich von fünf Metadaten die potenziellen Paare ein. Der Filter kann in config.yaml manuell angepasst werden. In der analysis\_inside entsteht ein Datensatz (/temp) mit potentiellen Dublettenpaaren aus Stellenanzeigen, die paarweise an die Methoden weitergegeben werden können.

In der analysis\_outside gelangen die ähnlichsten Paare des vorherigen Schrittes ins Pairing. Hier wird dann entschieden, ob es sich endgültig um Dubletten-Paare oder Nicht-Dubletten-Paare handelt.

## **Modeling/Training**

- 1. Preprocessing: Trainingsdaten (mit unique\_ids) werden je nach Parametermitgabe (tfidf oder doc2vec) vorverarbeitet.
- 2. Training: Hier werden die vorverarbeiteten Trainingsdaten als Grundlage zum Training eines Modells genutzt. (Bei Doc2Vec ist noch ein Retraining möglich, indem das trainierte Modell mit den Testdaten nachträglich aktualisiert wird.)
- 3. Sanity check: Überprüfung der Zuverlässigkeit der Modelle. Ergebnisse davon werden in der Datei logger.log festgehalten.

## **Application/Analysis**

Die zuvor trainierten Modelle dienen als Grundlage für die Analyse-Verfahren in der Application. Dieser Bereich ist entsprechend der Zielsetzung in zwei Prozesse aufgeteilt, die jeweils hellblau unterteilt sind. Die grünen Pfeile fassen die Zielsetzungen zusammen und verweisen auf die Module, die für die Verarbeitung der Daten durchlaufen werden müssen.

- 1. Beim oberen Pfeil "duplicates in testdata" handelt es sich um die Zielsetzung a, bei der Dubletten innerhalb der unbekannten Testdaten gefunden werden sollen. Dafür wird die analysis inside aufgerufen.
- 2. Beim unteren Pfeil "testdata duplicates in traindata" handelt es sich um die Zielsetzung b, bei der Dubletten der Testdaten hinsichtlich der Trainingsdaten identifiziert werden. Dafür wird die analysis\_outside aufgerufen.

#### **analysis\_inside**

Ziel: Dubletten-Paare in den Testdaten finden.

- 1. Preprocessing: Hier werden die Testdaten vorverarbeitet (Backup-File in /temp).
- 2. Pairing: Die vorverarbeiteten Testdaten werden zu potenziellen Dubletten-Paaren verarbeitet, in einem DataFrame gespeichert und an die Methoden übergeben.
- 3. analysis inside: Je nach Parametermitgabe wird eine der fünf Methoden ausgewählt:
	- a. Levenshtein-Ratio
	- b. CountVectorizer & Kosinus-Ähnlichkeit
	- c. Shingling & Jaccard/Kosinus-Ähnlichkeit
	- d. TF-IDF & Kosinus-Ähnlichkeit (hier wird das trainierte Modell verwendet!)
	- e. Doc2Vec & Kosinus-Ähnlichkeit (hier wird das trainierte Modell verwendet!)

--> Die Ergebnis-Scores werden in der Evaluation mit einem Schwellenwert bemessen und als Output erhält man die Datei

/output/detected duplicates.db mit der Tabelle testdata output, in der die Dubletten-Paare enthalten sind.

#### **analysis\_outside**

Ziel: Dubletten-Paare für die Testdaten hinsichtlich der Trainingsdaten finden.

- 1. Preprocessing: Auch hier werden die Daten vorverarbeitet (je nach Auswahl, ob tfidf oder doc2vec) und dann weitergegeben.
- 2. analysis outside: Hier werden die Testdaten mit dem jeweiligen Modell vektorisiert und die most\_similar() Stellenanzeigen aus den Trainingsdaten ausgegeben.

Wichtig: Wenn die Trainingsdaten hier andere unique ids haben, als die mit denen das Doc2Vec-Modell trainiert wurde, wird dieser Schritt nicht funktionieren!

3. Pairing: Die ähnlichsten Paare des vorherigen Schrittes gelangen hier in den Metadaten-Filter. Die Paare, die durch den Filter gelangen, sind die gefundenen Dubletten-Paare.

-- > Der Output wird ebenfalls in der Datei /output/detected duplicates.db gespeichert, aber diesmal in der Tabelle traindata output.

Längerfristig ist vorgesehen, den Output so zu strukturieren, dass nicht die Dubletten enthalten sind, sondern die Testdaten/Neuen Daten von diesen Dubletten bereinigt werden und dann wieder als Input für einen neuen Trainingsprozess dienen. Dadurch kann das Modell (je nach Wahl TF-IDF oder Doc2Vec) upgedatet werden und dient dann im Folgejahr als Grundlage für die neuen Daten (bspw. 2021), die dann wieder bereinigt werden müssen (in Hinblick auf sich selbst und auf die alten Daten (dann 2020)). Somit schließt sich der Kreislauf.

## main.py

Main-Skript des Tools. Hier befindet sich die grobe Architektur und Verwaltung des Programms. Des Weiteren sind hier die ArgumentParser Befehle deklariert, mit denen bestimmte Teile des Skriptes aufgerufen werden können (mehr dazu weiter unten).

## **requirements**

Enthält eine Auflistung an Python-Dependencies, die benötigt werden, um das Tool auszuführen.

logger.log

Logging-File, in dem zusätzliche Informationen während der Ausführung des Tools gespeichert werden. Außerdem befinden sich hier die Evaluation-Reports und Sanity checks.

input/, output/, temp/

Ordner, in denen die Input, Output und Temp-Dateien liegen. Wenn andere Pfade für die Dateien verwendet werden sollen, müssen diese in der config.yaml Datei angepasst werden.

# **Configuration**

In der Datei config.yaml sind alle Pfade, einstellbare Parameter und der Metadaten-Filter vermerkt. Dadurch wird gewährleistet, dass im Code selbst für eine Anwendung nichts verändert werden muss. Alle Änderungen werden in der config.yaml Datei vorgenommen.

Im aktuellen Zustand befindet sich das Programm in der "Werkseinstellung" und es können nach Belieben Modelle trainiert und Daten analysiert werden (mit entsprechenden Pfadangaben zu Test- und Trainingsdaten).

Ansonsten können folgende Werte angepasst werden:

- 1. Andere Input-Dateien auswählen:
	- $O$  train data und test data
- 2. Andere Output-Datei auswählen:
	- output\_path
- 3. Andere Temp-Dateien und Pfade festlegen für Dateien, die schon unique ids bekommen haben:
	- $\circ$  id train data und id test data
- 4. Auswählen, ob für den Prozess ein trained oder retrained Doc2Vec Modell verwendet wird (nur relevant, wenn Doc2Vec verwendet wird):
	- o d2v model type -> type
- 5. entweder 'd2v\_model' für trained Modell oder 'd2v\_remodel' für retrained Modell.
- 6. Modellpfade festlegen:
	- a. Doc2Vec Modell Pfade:

-> model path festlegen. Hier wird das trainierte Modell abgelegt oder das Modell für die Analyse aufgerufen. Wird überschrieben, wenn neu trainiert wird.

-> retrained model path festlegen. Hier wird das retrained Modell abgelegt (ein zuvor trainiertes muss unter model\_path liegen). Wird überschrieben,

wenn neu retrained wird.

- b. TF-IDF Model Pfade:
	- o tfidf model path festlegen. Hier wird das trainierte Modell abgelegt oder das Modell für die Analyse aufgerufen. Wird überschrieben, wenn neu trainiert wird.
- 7. Parameter für das Doc2Vec modeling festlegen:
	- o doc2vec model (hier können vector size, min\_count, epochs und alpha festgelegt werden)
- 8. Parameter für das TF-IDF fitting festlegen:
	- tfidf\_model (hier kann der Parameter *sublinear\_tf* auf *false* oder *true* gesetzt werden, zur unterschiedlichen Berechnung der Term Frequency im TF-IDF fitting)
- 9. Support-Dateien

a. Unter dem value id support wird der Pfad zu der Datei last unique id.txt festgelegt. Hier wird die zuletzt verwendete unique id gespeichert. Sollte möglichst nicht verändert werden, damit gewährleistet werden kann, dass keine id mehrfach vergeben wird. Sollte das id\_handling für einen Datensatz wiederholt werden, muss die Datei manuell auf die letzte unique\_id vor diesem Datensatz zurückgesetzt werden.

b. Unter solution annotated befindet sich die für die Masterarbeit relevante Annotation der Testdaten, weshalb überhaupt ein Evaluation-Report möglich ist. Bei anderen Testdaten als Input, wird kein Evaluation-Report erstellt. Das Auffinden von Dubletten funktioniert allerdings weiterhin.

10.Data-Handling

--> Hier kann festgelegt werden, welche Tabellen in welcher Menge aus einer SQL-Datenbank ausgelesen werden sollen.

a. Es gibt einen Filter filter tablename mit dem bestimmte Tabellen ausgeschlossen werden können. Bspw. alle Tabellen, die das Jahr 2020 im Namen enthalten, werden ignoriert.

b. Um die großen Datenmengen verarbeiten zu können, kann eine chunk size und eine max. Anzahl an Zeilen festgelegt werden, die aus einer Tabelle ausgelesen werden sollen. Die Limitierung ist für die Masterarbeit relevant. Wenn countermax per table auf 0 gesetzt wird, wird die Tabelle komplett ausgelesen.

11. Metadaten-Filter für das Pairing

Filter bei dem die Stellenanzeigen *paarweise* miteinander verglichen werden und je nach Filtersetzung als potentielle Dublettenpaare weitergeleitet werden.

a. Veröffentlichungsdatum date -> past und future:

Intervall in dem Stellenanzeigen als Dubletten gelten (in Tagen), abhängig vom Veröffentlichungsdatum:

past-date --> current-date (Stellenanzeige A) --> future-date

```
Liegt das Veröffentlichungsdatum von Stellenanzeige B in dem vorher
definierten Intervall, wird das Paar in den nächsten Filter weitergeleitet.
   ●
```
!Filter (a) gilt als UND Bedingung für alle drei folgenden Faktoren.

b. Volltexte full text

```
Stellenanzeigen, die identische Texte haben, werden als potentielle
Dubletten gewertet.
```
#### c. Location name location name

```
Stellenanzeigen, die die gleichen location_names haben, werden als
potentielle Dubletten gewertet.
```
#### d. Profession isco code & advertiser name profisco advname

```
Stellenanzeigen, die die gleiche prof_isco und/oder den gleichen
advertiser name haben, werden als Dubletten gewertet.
```
●

● Filter kann auch ausgeschaltet werden (date auf 0 und die anderen auf false setzen), aber dann wird jede mit jeder als Paar weitergeleitet und der Rechenaufwand ist enorm. Es wird empfohlen den Filter so zu lassen.

## **CommandLine - Befehle**

Alle Befehle werden relativ zum Ordner code/ ausgeführt.

#### Grundsätzlich:

```
usage: main.py [-h] {id handling, modeling, analyze, all in one} ...
```
Find Duplicates in job-ads

```
positional arguments:
 {id handling, modeling, analyze, all in one}
```
#### **1. All\_in\_one**

Das Tool komplett durchlaufen lassen:

```
usage: main.py all in one [-h] [--modeling type {tfidf,doc2vec}] [--test]
                      [--train] [--preprocessing] [--pairing]
                      [--calculation] [--jaccard] [--evaluation]
                      [--mostsim] [--training] [--retraining]
                      [--sanity check] [--method out {doc2vec,tfidf}]
                      [--method_in
{levenshtein,countvec,tfidf,doc2vec,shingling}]
```

```
[--analysis_type {inside,outside,complete}]
optional arguments:
 -h, --help show this help message and exit
 --modeling type {tfidf,doc2vec}
 --test
 --train
 --preprocessing
 --pairing
 --calculation
 --jaccard
 --evaluation
 --mostsim
 --training
 --retraining
 --sanity check
 --method out {doc2vec, tfidf}
 --method in {levenshtein,countvec,tfidf,doc2vec,shingling}
 --analysis type {inside,outside,complete}
```
#### Beispielsyntax:

Mit Doc2Vec (als Default-Einstellung):

python main.py all\_in\_one

- unique ids werden an Test- und Trainingsdaten vergeben
- Ein Doc2Vec Modell wird trainiert
- Die Application verarbeitet die Daten mithilfe des Doc2Vec-Modells.

Mit TF-IDF:

```
python main.py all in one --modeling type tfidf --method in tfidf
--method_out tfidf
```
• So wird der obige Prozess für das ganze Programm ausgeführt (ids, training, application), aber mit tfidf.

Einzelne Teile des Tools spezifizierter aufrufen:

#### **2. id\_handling**

usage: main.py id handling [-h] [--test] [--train]

gives unique ids to input-data (Trainingdata and Testdata) and stores them in '/temp/id\_test\_data.db' and '/temp/id\_train\_data.db'

optional arguments:

```
-h, --help show this help message and exit
--test
--train
```
#### Beispielsyntax:

python main.py id\_handling

-> Vergibt unique ids an Testdaten und Trainingsdaten

#### **3. modeling (id\_handling muss vorher gelaufen sein)**

```
usage: main.py modeling [-h] [--modeling type {tfidf,doc2vec}] [--training]
                                    [--retraining] [--sanity_check]
trains, retrains and checks sanity of models --> models saved in folder
dupl/models (one level higher than working_dir)
optional arguments:
 -h, --help show this help message and exit
 --modeling type {tfidf,doc2vec}
 --training
 --retraining
 --sanity check
```
Beispielsyntax:

a. Man möchte ein Doc2Vec-Modell trainieren, retrainen und einen sanity\_check durchführen (Default-Einstellung)

python main.py modeling

b. Man möchte ein Doc2Vec-Modell trainieren und den Sanity\_check danach vornehmen (kein Retraining)

```
python main.py modeling --modeling_type doc2vec --training
--sanity check
```
c. Man möchte ein TF-IDF-Modell trainieren und den Sanity\_check danach vornehmen

python main.py modeling --modeling\_type tfidf --training --sanity check

oder

python main.py modeling --modeling\_type tfidf

#### **4. analysis (id\_handling und modeling muss vorher gelaufen sein)**

```
usage: main.py analyze [-h] [--preprocessing] [--pairing] [--calculation]
                                 [--evaluation] [--jaccard] [--mostsim]
                                  [--method out {doc2vec,tfidf}]
                                  [--method_in
{levenshtein,countvec,tfidf,doc2vec,shingling}]
                                  [--analysis type {inside,outside,complete}]
optional arguments:
 -h, --help show this help message and exit
 --preprocessing
 --pairing
 --calculation
 --evaluation
 --jaccard
 --mostsim
 --method out {doc2vec, tfidf}
  --method in {levenshtein, countvec, tfidf, doc2vec, shingling}
 --analysis type {inside,outside,complete}
```
Beispielsyntax:

a. Gesamt: Man ruft den Application Prozess auf (inside und outside)

python main.py analyze

b. analysis inside: Wenn der Teil --analysis type inside involviert ist oder auch alleine aufgerufen wird:

```
python main.py analyze --analysis_type inside
```
Man möchte die analysis inside Analyse mit der Levenshtein-Methode machen:

```
python main.py analyze --analsis type inside --method in
levenshtein
```
Man möchte die analysis inside Analyse mit der Shingling-Methode machen. Wenn nicht die Kosinus-Ähnlichkeit als Maß benutzt werden, sondern Jaccard, kann --jaccard hinzugefügt werden:

```
python main.py analyze --analysis type inside --method in
```
shingling

c. analysis outside: Wenn der Teil --analysis type outside involviert ist oder auch alleine aufgerufen wird:

```
python main.py analyze --analysis type outside
```
Man möchte die analysis outside Analyse mit der Methode tfidf ausführen:

python main.py analyze --analysis\_type outside --method\_out

tfidf

Oder man möchte die analysis\_outside Analyse mit der Methode doc2vec ausführen:

python main.py analyze --analysis\_type outside

oder

```
python main.py analyze --analysis type outside --method out
doc2vec
```
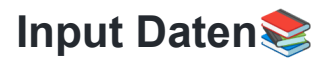

Als Input-Dateien müssen SQL-Datenbanken vorliegen. Die Benennung der darin verzeichneten Tabellen ist irrelevant. Die Daten müssen mindestens über folgende Metadaten verfügen, damit sie als Input-Daten verwendet werden können (egal ob als Test- oder Trainingsdaten):

- full\_text
- location\_name
- date
- profession\_isco\_code
- advertiser name

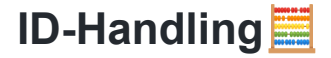

Bisher vergebene last unique ids:

Last unique id nach Jobs:

250D28

Last unique id nach Postings:

384708

Last unique id nach Testdaten (backup id test data.db):

384898

## **Replikation der Masterarbeit**

Zur Replikation der Masterarbeit müssen entsprechende Pfade für die Input-Dateien und die Modelle geändert werden in config.yaml:

Testdaten:

-> id test: 'temp/backup id test data.db'

Trainingsdaten (a ODER b):

a. id train: 'temp/backup jobs id train data.db'

**b.** id train: 'temp/backup postings id train data.db'

-> id train entweder zu a oder b ändern/auskommentieren. Je nachdem, welches Modell genutzt werden soll (jobs oder postings).

Modell-Pfade:

Die zusätzlich gesendeten Modelle sollten bestenfalls in den Ordner models/models\_doc2vec/models\_backup entzippt gelegt werden. Dann müssen die Pfade nicht verändert, sondern nur auskommentiert werden.

Erinnerung:

- 1. Wenn jobs als Input-Trainingsdaten (a. id\_train) gewählt werden -> auch jobs-Modell auswählen
- 2. Wenn postings als Input-Trainingsdaten (b. id train) gewählt werden -> auch postings-Modell auswählen
- 3. Für Doc2Vec: d2v\_model oder d2v\_remodel je nach Type des Modells (trained oder retrained).

!Anmerkung: Aufgrund der Größe der Datenbanken konnten nicht die kompletten Dateien hier hochgeladen werden. Eigentlich enthalten die Files:

temp/backup\_jobs\_id\_train\_data.db, temp/backup\_postings\_id\_train\_data.db 14 GB. Die hier im temp/ gelagerten Dateien beinhalten nur einen kleinen Ausschnitt. Nur so kann die analysis outside nachvollzogen werden, da das in der Masterarbeit trainierte Modell die unique\_ids der 14GB Daten enthält.

CommandLine Befehl um die Application für die Masterarbeit zu replizieren

```
python main.py analyze
```
Wenn gewünscht, können dann noch die genaueren Settings gesetzt werden: Ansonsten wird wie gehabt die analysis mit doc2vec in beiden Strategien (inside & outside) aufgerufen.

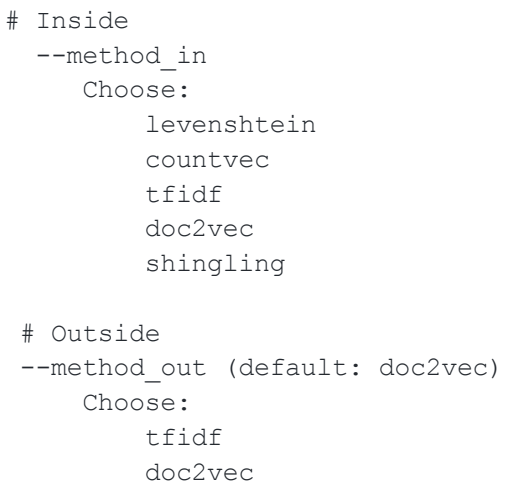